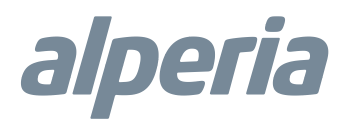

# Alperia Sybil CT

# powered by MyVirtuoso Home

Manuale utente portale web RTCA

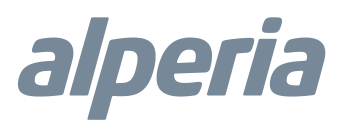

#### Sommario

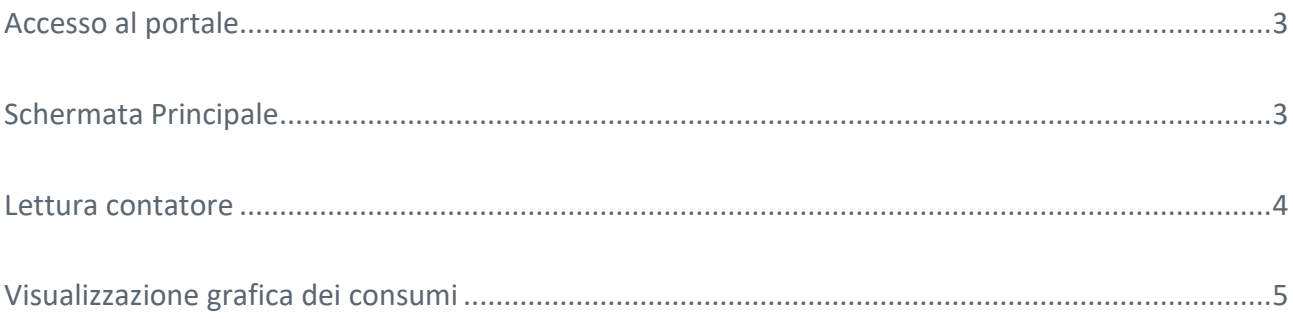

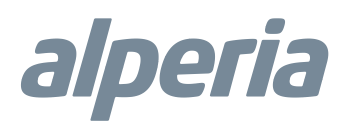

## <span id="page-2-0"></span>Accesso al portale

Per accedere al portale digitare nella barra degli indirizzi del web browser l'indirizzo <http://rtca.ecodhome.com/system> 2\_ X (sostituire la X con il numero del Sistema, comunicato dal gestore dello stesso).

<span id="page-2-1"></span>Digitare Username e Password, definite nella fase di attivazione del Sistema e confermare premendo Login:

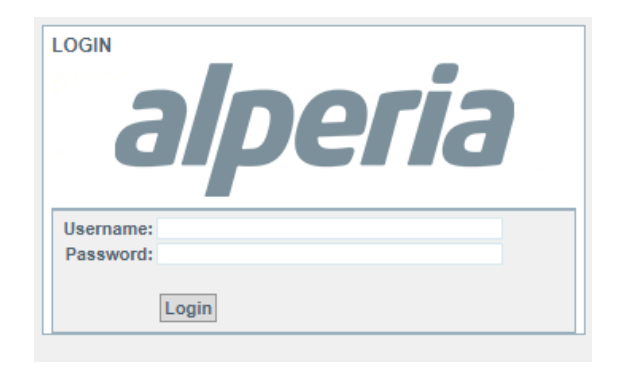

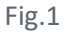

## Schermata Principale

Accedendo alla schermata principale viene presentata la seguente visualizzazione:

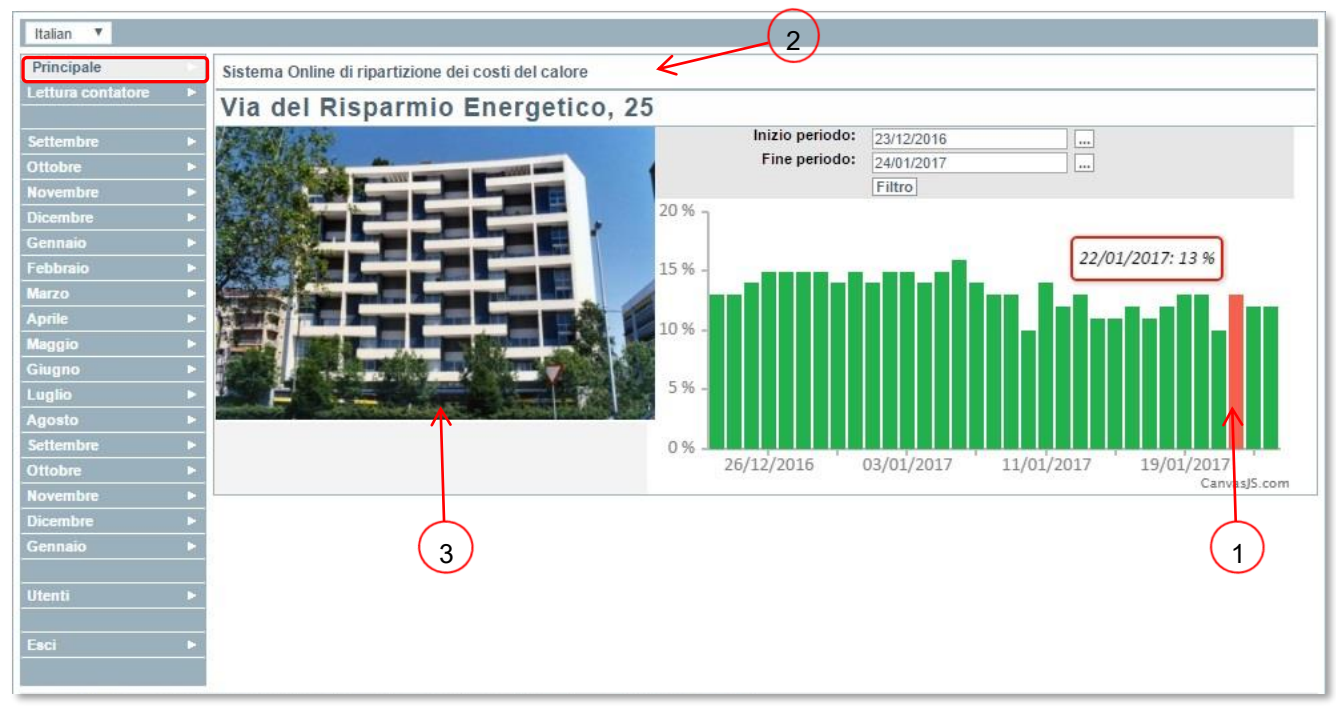

Fig.2

- **1.** Consumo in percentuale rispetto al consumo totale del condominio. Sull'immagine indicata possiamo notare che il giorno 22/01/2017 questo appartamento ha consumato il 13% rispetto il consumo totale del condominio.
- **2.** Indirizzo del condominio.
- **3.** Immagine del condominio.

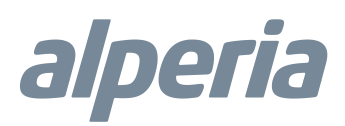

#### <span id="page-3-0"></span>Lettura contatore

Cliccando su "Lettura contatore" si accede alla schermata dove è possibile visualizzare i dati del contatore di ciascun ripartitore:

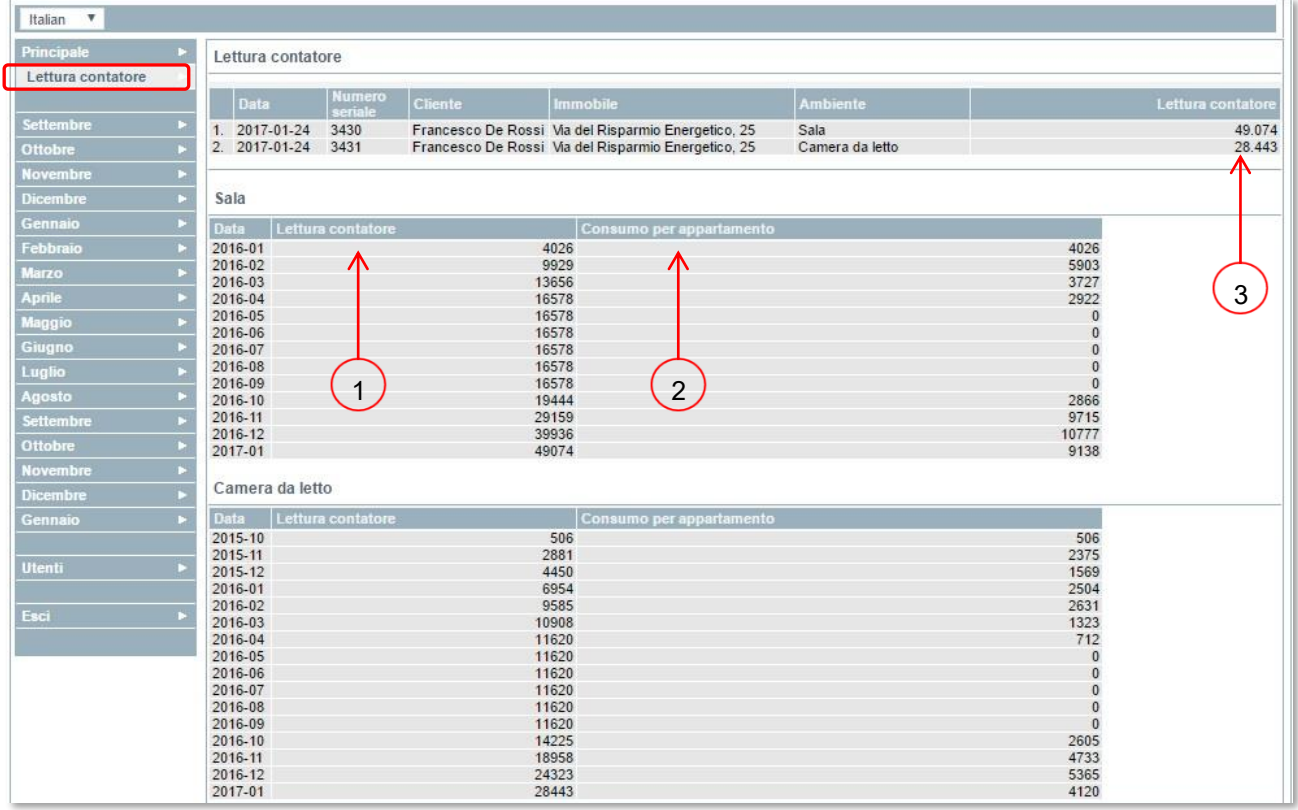

Fig.3

- **1.** Contatore progressivo del ripartitore, il quale aumenterà sempre nel caso il ripartitore di calore dovesse rilevare dei consumi.
- **2.** Incremento mensile.
- **3.** Valore totale attuale del contatore/i.

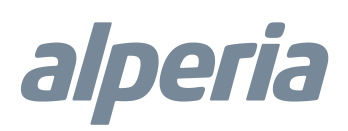

## <span id="page-4-0"></span>Visualizzazione grafica dei consumi

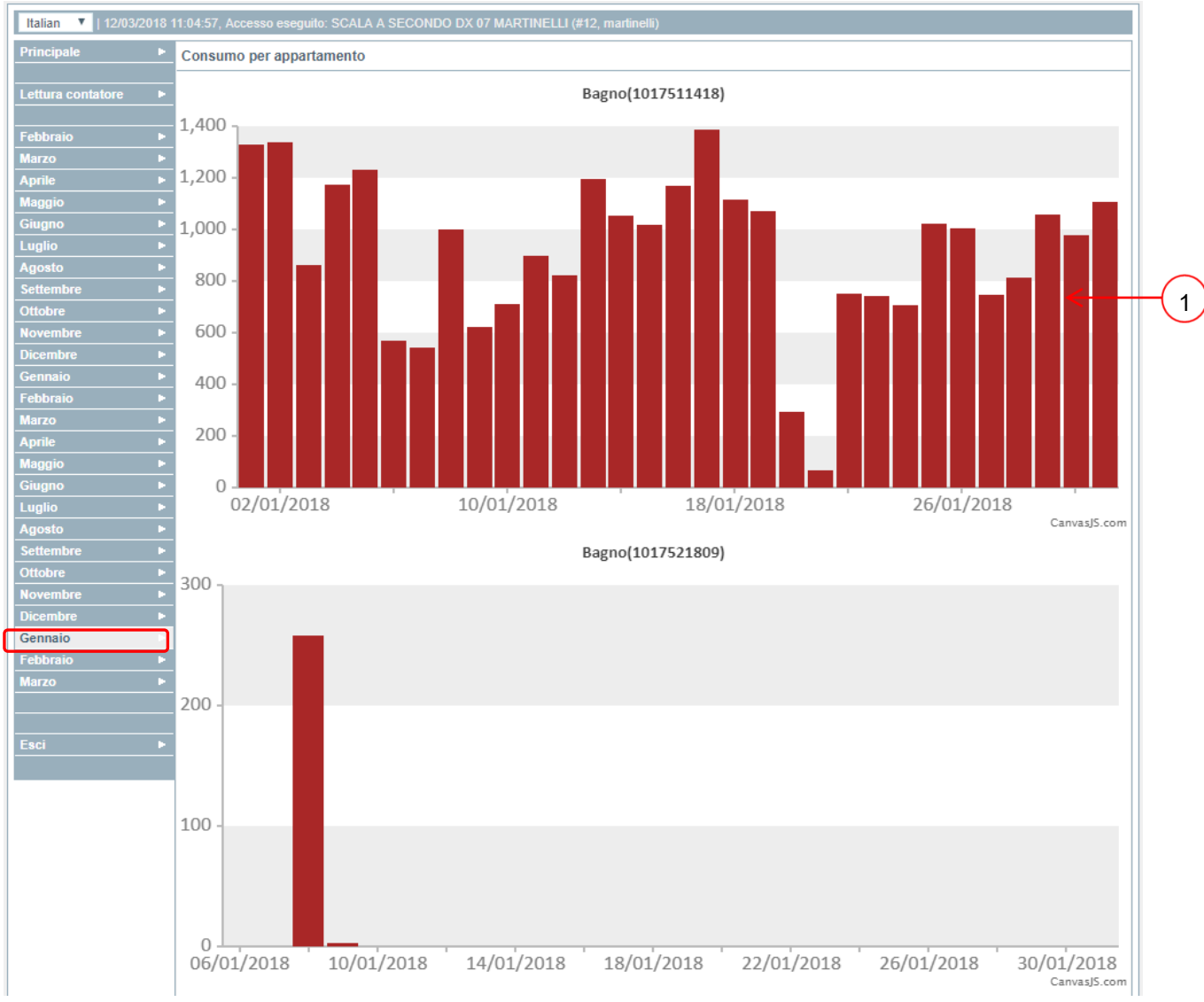

Per accedere alla visualizzazione grafica dei consumi cliccare su uno dei mesi presenti a sinistra della schermata:

Fig.4

**1.** Unità di calore consumate nel mese di gennaio: il sistema calcola attraverso un algoritmo il consumo del radiatore prendendo in considerazione le temperature da esso raggiunte e il suo coefficiente di potenza.

#### Dati del produttore

# Prodotto per Alperia da:<br>SmartDHOME

SmartDHOME Srl V.le Longarone 35, 20058 Zibido San Giacomo (MI) [info@smartdhome.com](mailto:info@smartdhome.com)